# Instructions for Paper Preparation and Submission to ICEAA-IEEE APWC

R. D. Graglia<sup>∗</sup> G. Lombardi<sup>†</sup>

Abstract — This paper provides an example of the layout and style for final papers to be published in the ICEAA-IEEE APWC Proceedings and in IEEE Xplore. Important information on the final-paper submission procedure is also provided.

## 1 INTRODUCTION

The purpose of the introduction is to present background information for the work with literature references, and possibly to outline the organization of the paper. In section 2 the requirements for the format of the papers are discussed, see in particular sub-section 2.2 and 2.3 for templates and for instructions on IEEE Xplore-compatible PDFs.

The electronic submission process is described in section 3. Instructions for final paper(s) submission to ICEAA-IEEE APWC [1] are also available at http://www.iceaa-offshore.org. The instructions for final paper(s) submission are meant to be taken literally to ensure high quality Proceedings.

#### 2 PREPARATION OF PAPERS

The paper should clearly and concisely state the specific results of the work, why it is important, and how it differs from prior works by the authors or by others. The main results of the work must be clearly indicated. Do not submit work that has already been presented at another conference, or that has already been published.

#### 2.1 Paper Format

Please strictly follow these specifications when preparing the final version of the manuscript. Papers not complying with them (especially in layout geometry and typesetting) will not be included in the proceedings.

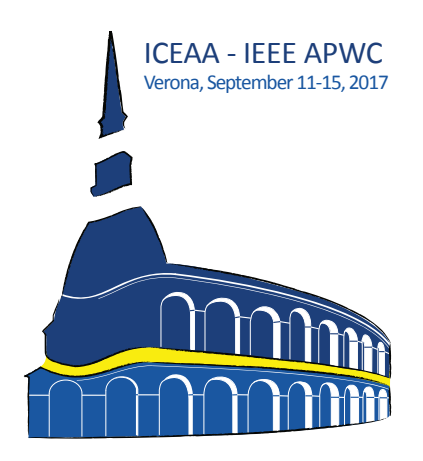

Figure 1: 300 dpi color picture.

#### 2.1.1 Page layout

The paper should be typeset using the A4 paper size  $(210 \text{ mm} \times 297 \text{ mm})$ . The left and right margins should be 25 mm, while the top and bottom margins should be 30 mm. All the material should fit within a rectangle of  $160 \,\mathrm{mm} \times 237 \,\mathrm{mm}$ .

The paper should be set in two columns with 4 mm column separation. The full paper must not exceed four pages in length and the preferred short paper size is two pages. Pages should be without page numbers.

#### 2.1.2 Typesetting

10 pt size font should be used for the body of the paper.

#### 2.1.3 Title and author name(s)

The paper title and the author names appear on the first page and should be set centered across the full page width. The title is set in 17pt bold letters. The author names appear below the title in 12pt size, normal face. The complete affiliations of the authors (with e-mail addresses) should be set as number-tagged footnotes (please, in DOCX format use MS Word footer instead of footnotes, for compatibility).

<sup>∗</sup>Dipartimento di Elettronica e Telecomunicazioni, Politecnico di Torino, C.so Duca degli Abruzzi 24, 10129 Torino, Italy, e-mail: iceaa17@iceaa.polito.it, tel.: +39 011 0904000, fax: +39 011 0904099.

<sup>†</sup>Dipartimento di Elettronica e Telecomunicazioni, Politecnico di Torino, C.so Duca degli Abruzzi 24, 10129 Torino, Italy, e-mail: iceaa17@iceaa.polito.it, tel.: +39 011 0904000, fax: +39 011 0904099.

## 2.1.4 Abstract

The paper should start with an abstract giving a short overview on the discussed matter and the presented results. The abstract should be set using 8pt, bold face font. It should not exceed 15 lines.

## 2.1.5 Section headings

The section and subsection headings appear in 10pt, bold face. They are aligned on the left of a column. Sections and subsections are numbered using Arabic numbers. Section headings should be capitalized.

#### 2.1.6 Figures and tables

Figures should be numbered in the order of appearance in the paper. Figures should be positioned within a single column or can span two columns. In the latter case they should be placed at the top of a page. Figure and table captions should be placed below the corresponding figures and tables. One line captions are centered within the figure or table width, as in Figures 1-2, while multi-line captions should be set justified as a regular paragraph as in Table 1. Figures and tables should be placed as close as possible to the text where they are first referenced to.

Line Art black and white images must be 600dpi (Figure 2); Grayscale and Photos images must be 300dpi (Figures 1 and 3).

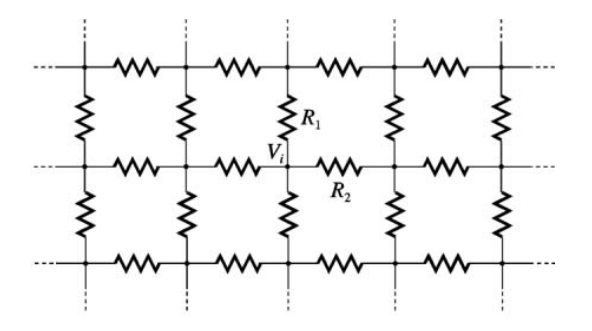

Figure 2: Resistive grid.

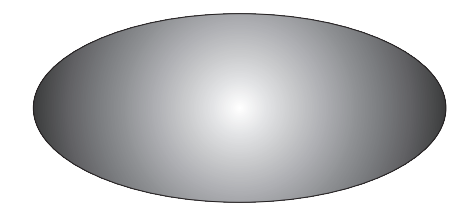

Figure 3: 300 dpi grayscale picture.

| Parameter | Value          |
|-----------|----------------|
| $R_1$     | $10\,\Omega$   |
| R2        | $15.3\,\Omega$ |

Table 1: Parameters and their values; units are spaced from the corresponding measure by an unbreakable thin space and should always be in upright font.

## 2.1.7 Equations

Equations are centered within columns. They may have a reference number placed on the right. The reference number should be enclosed in parentheses. For example see equation (1).

$$
f(x,y) = \sum_{i=1}^{n} c_i (x_i^2 + y_i^2).
$$
 (1)

#### 2.1.8 References

A list of references should appear at the end of the paper as a separate unnumbered section. References should be listed in the order of appearance in the paper. Use square brackets for the reference list and when citing references within the text, e.g. [2].

## 2.2 File Format

PDF files must be used in the submission. The maximum allowed file size is 2MB.

Since the Proceedings of ICEAA-IEEE APWC will be included in IEEE Xplore, the final paper must adhere to the IEEE Xplore PDF specification for compatibility: see

http://www.iceaa.net/IEEE-PDF-SpecV4.10.pdf.

IEEE PDF eXpress is a free service to IEEE conferences, allowing their authors to make IEEE Xplore-compatible PDFs (Conversion function) or to check PDFs that authors have made themselves for IEEE Xplore compatibility (PDF Check function). To use PDF eXpress, see section 2.3.

## 2.2.1 Microsoft Office users

Microsoft Office users can use the Word template ICEAA-IEEE\_APWC.docx to edit their papers: download from

http://www.iceaa.net/PDFassistance.htm. IEEE Xplore-compatible PDF can be obtained using freely IEEE PDF eXpress: see section 2.3.

## 2.2.2 LAT<sub>E</sub>Xusers

 $L_{\text{F}}$ Xusers should generate from the<br> $L_{\text{F}}$ Xtemplate  $L_{\text{F}}$   $L_{\text{F}}$   $L_{\text{F}}$   $L_{\text{F}}$   $L_{\text{F}}$   $L_{\text{F}}$   $L_{\text{F}}$   $L_{\text{F}}$   $L_{\text{F}}$   $L_{\text{F}}$   $L_{\text{F}}$   $L_{\text{F}}$   $L_{\text{F}}$   $L_{\text{F}}$   $L_{\text{F}}$   $L_{\text{F}}$   $ICEAA-IEEE \_APWC.text$ ICEAA-IEEE APWC.cls (tested for MiKTeX 2.9) a PDF that embeds and subsets all fonts avoiding PostScript Type 3 fonts, hyperlinks. IEEE PDF eXpress allows the conference's authors to freely check PDFs for IEEE Xplore compatibility. To use PDF eXpress, see section 2.3.

## 2.3 IEEE PDF eXpress

ICEAA-IEEE APWC have registered for use of IEEE PDF eXpress<sup>TM</sup>. PDF eXpress will take your source files (word, ps, etc.) and create a pdf that meets IEEE's guidelines. It is important to note that PDF eXpress converts the file, but you must still submit the converted pdf file to the ICEAA-IEEE APWC submission website.

IEEE PDF eXpress is a free service to IEEE conferences, allowing their authors to make IEEE Xplore-compatible PDFs (Conversion function) or to check PDFs that authors have made themselves for IEEE Xplore compatibility (PDF Check function).

To go and check your PDF file, follow the link IEEE PDF eXpress Login Page http://www.pdfexpress.org/ Create a personal IEEE PDF eXpress account and use the Conference ID: 40072X.

The IEEE PDF eXpress user guide is available at: http://www.pdf-express.org.

After you have submitted your file to IEEE PDF eXpress, you will receive via e-mail a confirmation of file receipt. IEEE PDF eXpress will send the PDF version of your file within 24 hours, otherwise contact IEEE PDF eXpress Technical Support at: PDFSupport@ieee.org.

We recall that all conference articles submitted for inclusion in IEEE Xplore must adhere to the IEEE Xplore PDF specification (Submission Standards) for compatibility: see http://www.iceaa.net/IEEE-PDF-SpecV4.10.pdf.

## 3 PAPER SUBMISSION

Deadline for the submission of the final paper, for the IEEE Copyright form and for presenter registration is reported at: http://www.iceaa.net/registr.htm. ICEAA-IEEE APWC require paper registration and we invite the authors to read carefully the registration guidelines. Early registration of at least one author, accompanied by full payment of the registration fee, is requested by June 9, 2017 (at the time of the submission of the contribution in final form).

ICEAA-IEEE APWC require the registration for every paper to be scheduled for presentation and published in the Conference proceedings.

If for a submitted paper all the above mentioned documents are not received within June 9, 2017, that paper will not be published in the Conference proceedings and in IEEE Xplore. Papers and IEEE Copyright forms (see http://www.iceaa.net/access.php.) must be submitted together electronically on-line with the web server interface at http://www.iceaa.net (only the PDF format is allowed). Please follow the link "Paper submission" on the Conference home page, or use the direct link http://www.iceaa.net/access.php.

Your username is your paper number and the password is the one that you chose during abstract submission as reported in the abstract-acceptance email at the end.

In the submission process you will be required to fill in a form with contact person information, paper title, and names of all authors with their affiliations. The order of the names of the authors you have to enter during submission must be the same one used in the to-be-published paper. As said, you are also required to electronically submit on line the IEEE eCopyright form in PDF format (see link at http://www.iceaa.net/access.php).

Finally, you will have to upload your paper and the relative IEEE Copyright form in the PDF format. After successful uploading, you (that is, the contact-person) will receive an e-mail notification. Notice that the processing of your files may take few minutes; this will depend on the network connection and also on the size of your files (no more than 2MB each!). Please wait.

If you do not upload a valid IEEE Copyright form, your paper will not be published in the Conference proceedings and in IEEE Xplore.

## 3.1 Steps for submission

- Create your manuscript(s)
- Proofread and check layout of manuscript (it is highly recommended that you do this BE-FORE going to IEEE PDF eXpress.)
- Create IEEE PDF eXpress account
- Upload source file(s) for Conversion; and/or PDF(s) for Checking
- Use IEEE PDF eXpress to be sure your paper (PDF file) is IEEE Xplore-compatible, see section 2.3.
- Submit the IEEE Xplore-compatible PDF together with the IEEE Copyright form to http://www.iceaa.net/access.php.

# 4 IEEE XPLORE PROCEEDINGS EX-CLUSION POLICY

- a) the paper pdf file is not IEEE Xplore compliant;
- b) the IEEE Copyright form has not been submitted;
- c) the paper has not been fully registered;
- d) the paper has not been orally presented at the Conference;
- e) one of the author is in the IEEE Prohibited Authors List.

### Acknowledgments

Acknowledgments (if any) should appear as a separate non-numbered section before the list of references.

# References

- [1] R.D. Graglia, and G. Lombardi, "Instructions for Paper Preparation and Submission to ICEAA-IEEE APWC", electronic file available at http://www.iceaa.net/iceaaieee\_apwc.pdf, 2017.
- [2] L. Lamport, "LATEX: a document preparation system", Addison–Wesley Publishing Company, 2nd ed., 1994.